## **Guide acquéreur ALACAZA** Cogedim Issy Cœur de Ville

## **1) Chemin d'inscription n°1 : site web**

● Rendez-vous sur le site web [www.alacaza.fr.](http://www.alacaza.fr/)

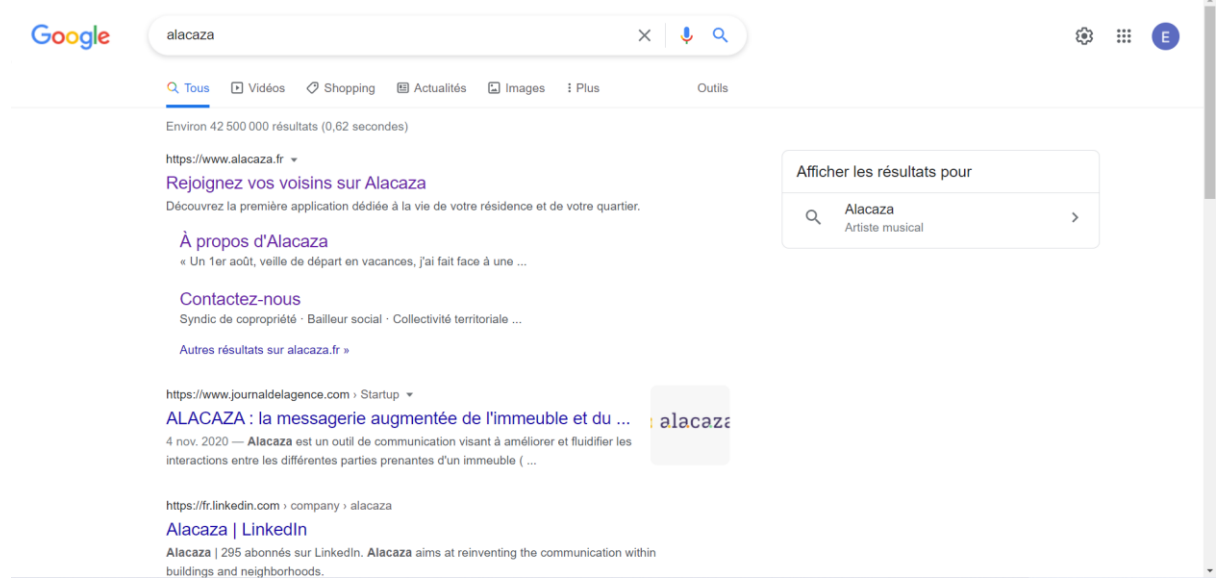

● Cliquez sur *S'inscrire* en haut à droite ou sur *Je m'inscris* au milieu à droite afin de débuter le chemin d'inscription.

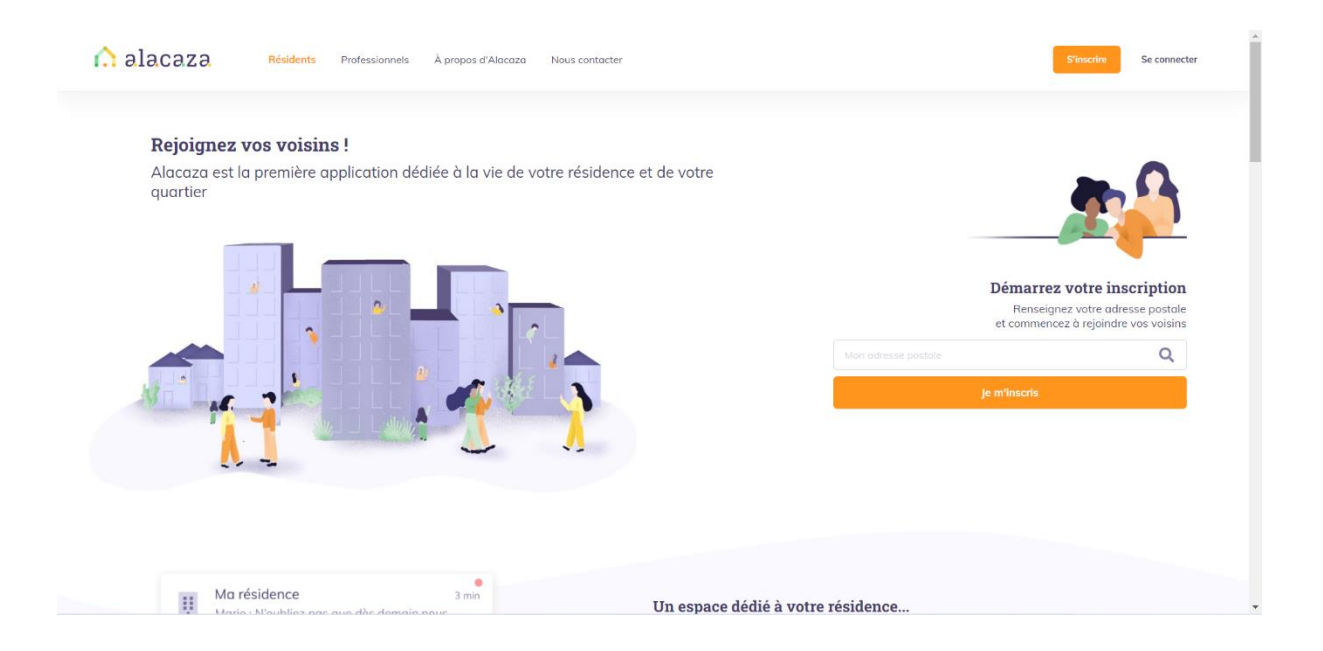

● Pour continuer, renseignez votre adresse postale dans le champ prévu à cet effet

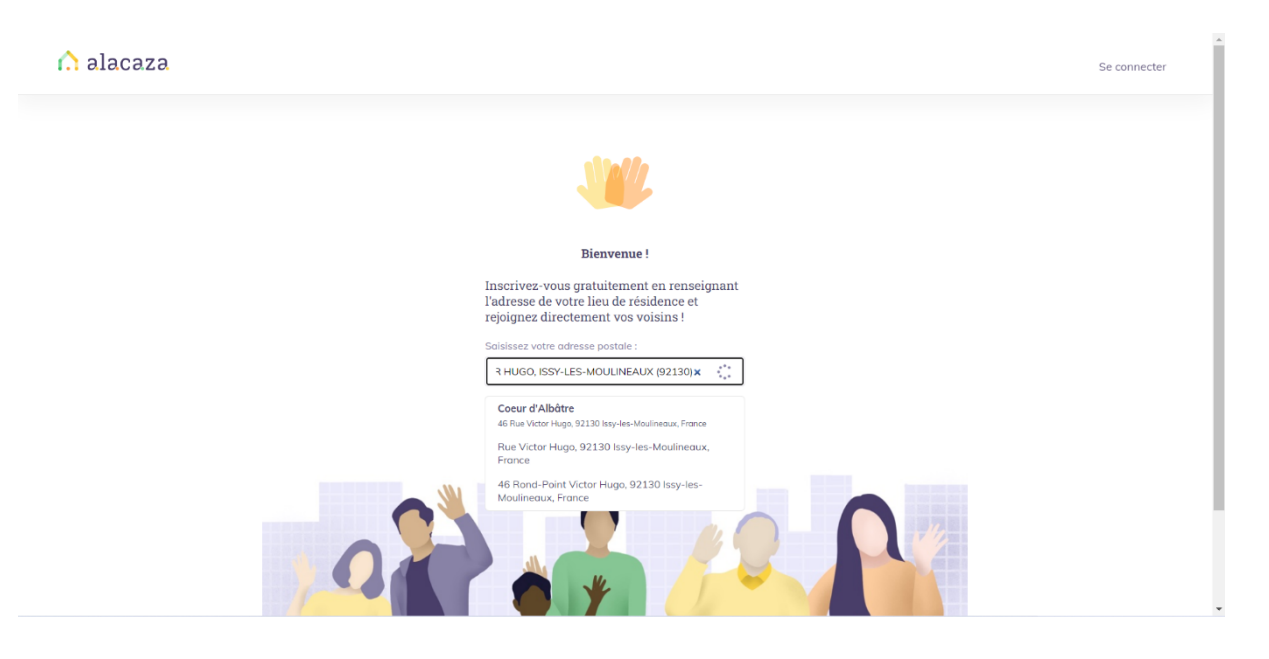

● Ensuite, vous devrez renseigner dans l'ordre : vos Nom et Prénom, votre email ainsi que votre numéro de téléphone. Acceptez *Les conditions générales d'utilisation* et cliquez sur *Valider* afin de finaliser votre inscription.

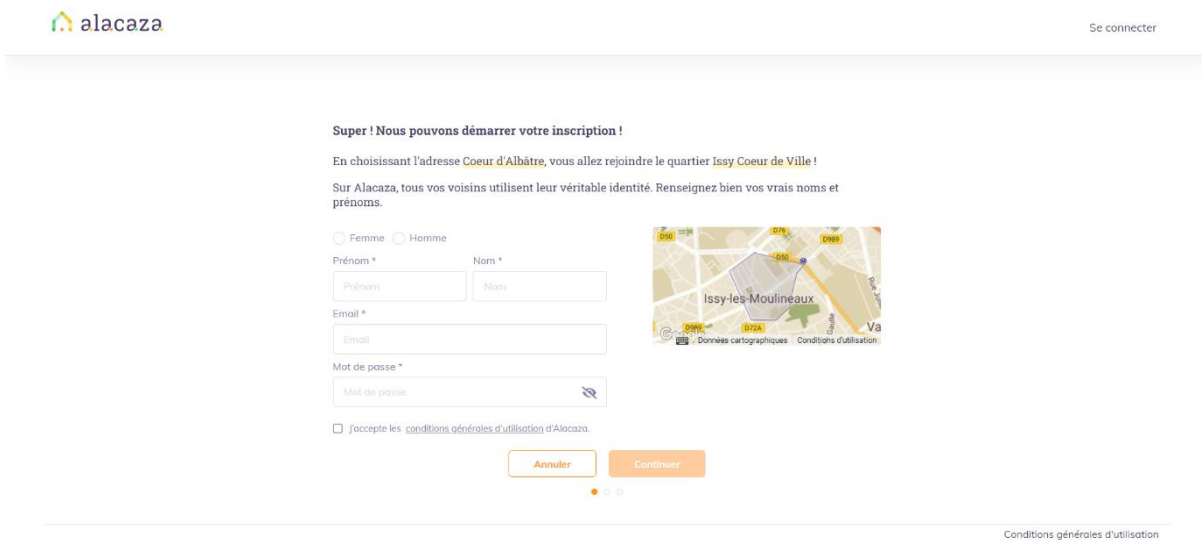

● Puis vous compléterez les informations liées à votre bâtiment en renseignant : votre étage, votre numéro de porte ainsi que votre statut de résident.

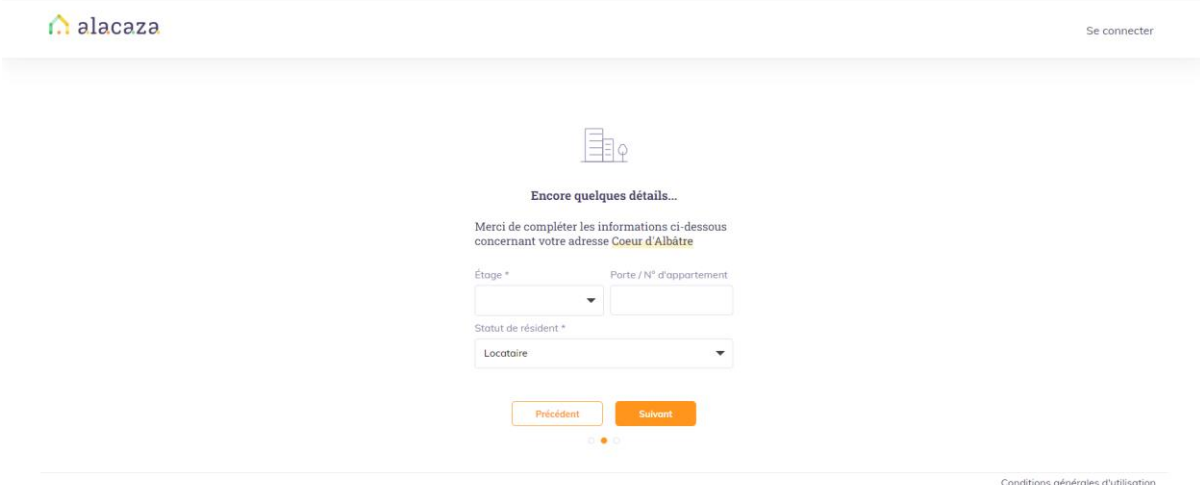

● Enfin, renseignez votre **code d'inscription** afin de pouvoir valider votre adresse mail et activer votre compte.

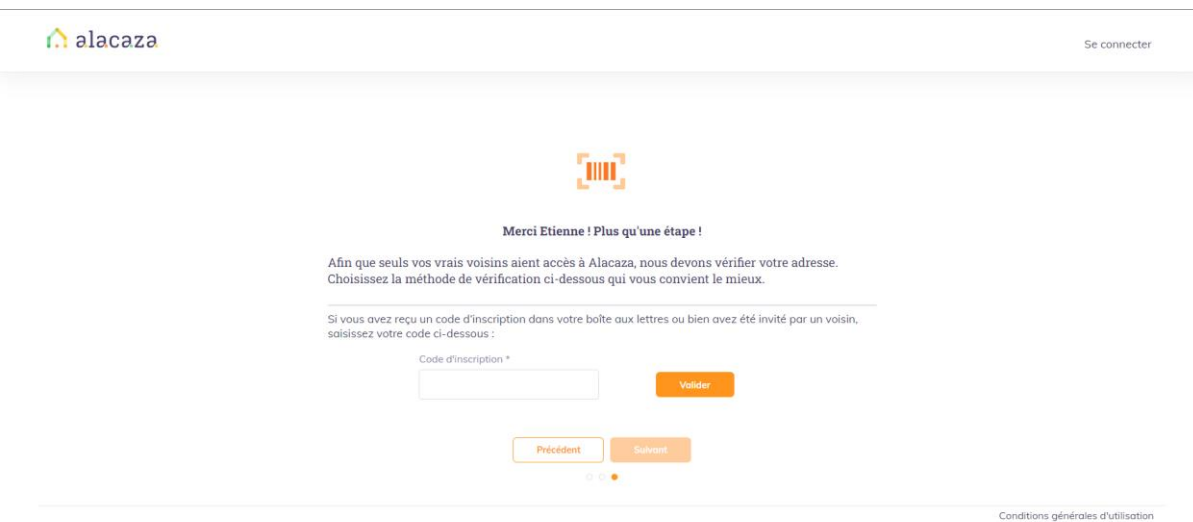

● Rendez-vous sur votre boîte mail et cliquez sur *Activer mon compte*.

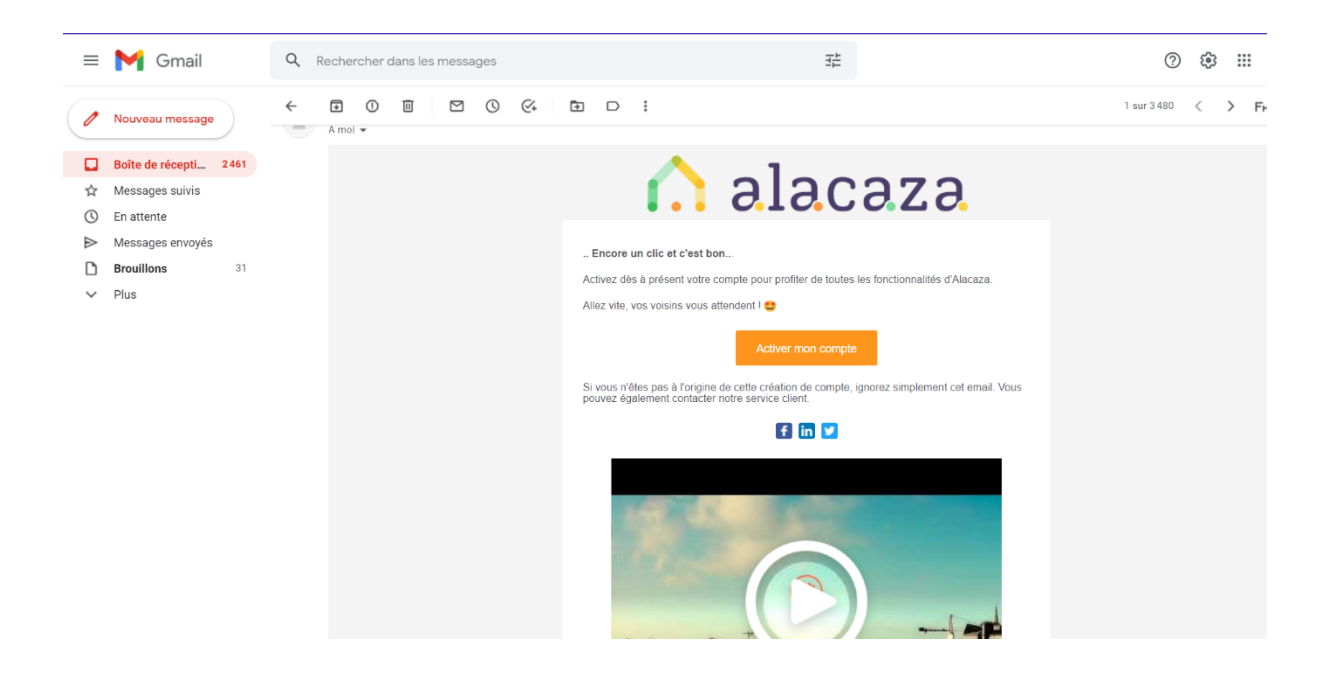

● Votre inscription est finalisée. Rejoignez vos voisins dès maintenant !

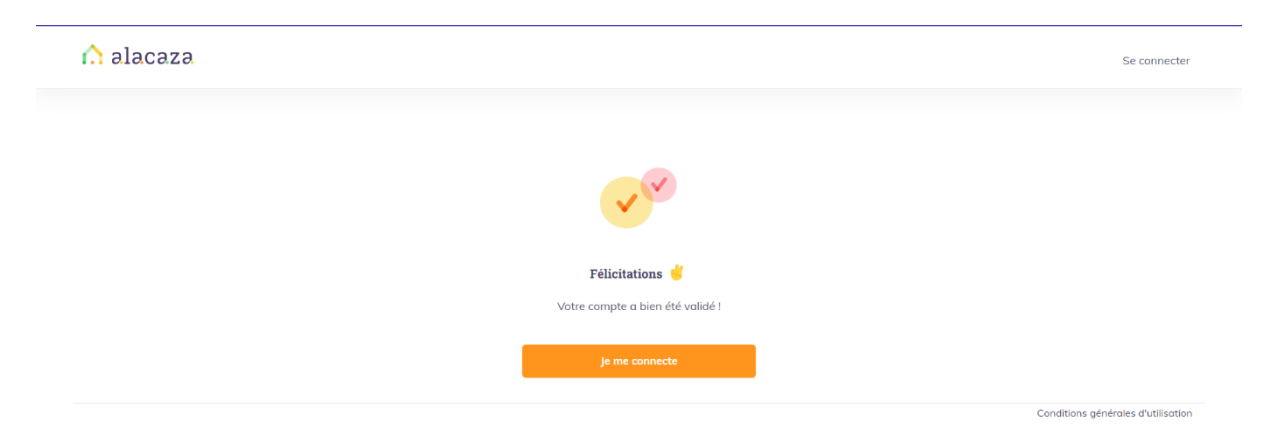

## **2) Chemin d'inscription n°2 : Application mobile**

● Rendez-vous sur l'App Store ou le Play Store afin de télécharger l'application Alacaza.

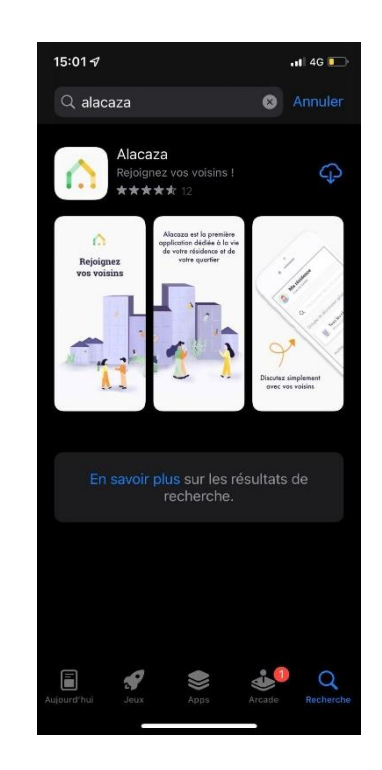

● Ouvrez l'application et appuyez sur *S'inscrire* afin de débuter le chemin d'inscription.

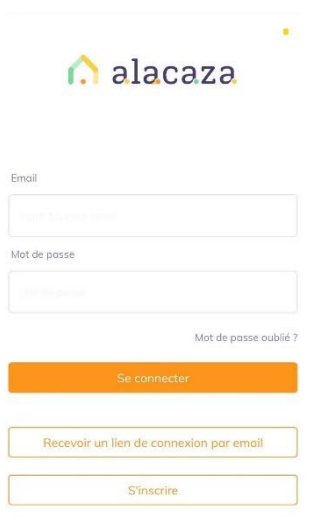

● Pour continuer, renseignez votre adresse postale dans le champ prévu à cet effet.

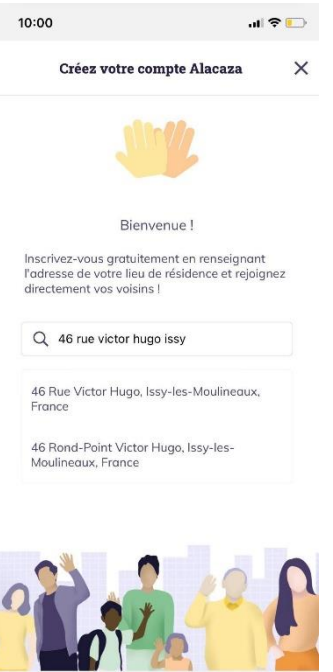

● Ensuite, vous devrez renseigner dans l'ordre : vos Nom et Prénom, votre email ainsi que votre numéro de téléphone. Acceptez *Les conditions générales d'utilisation* et cliquez sur *Valider* afin de finaliser votre inscription.

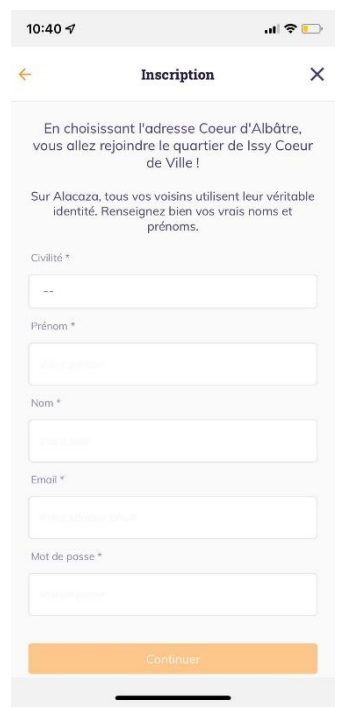

● Puis vous compléterez les informations liées à votre bâtiment en renseignant : votre étage, votre numéro de porte ainsi que votre statut de résident.

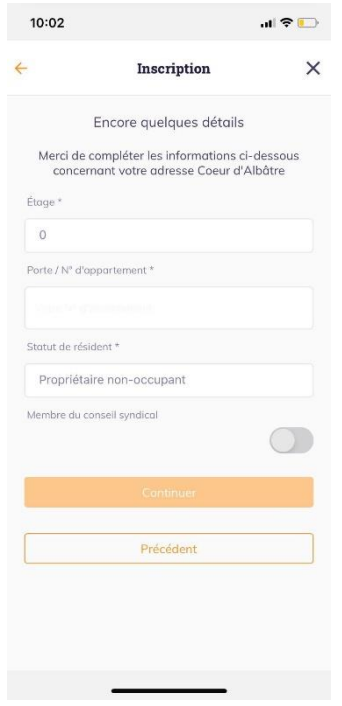

● Enfin, renseignez votre **code d'inscription** afin de pouvoir valider votre adresse mail et activer votre compte.

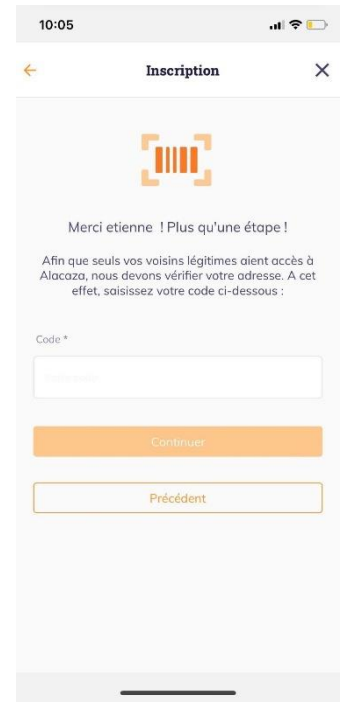

● Rendez-vous sur votre boîte mail et cliquez sur *Activer mon compte*

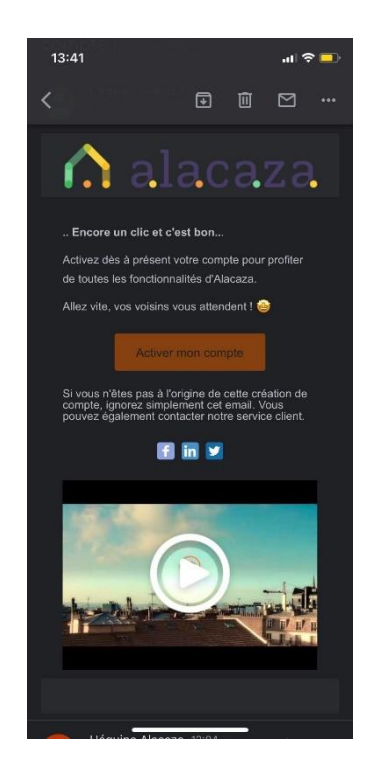

● Après avoir été redirigé sur votre navigateur web, cliquez sur *OPEN* pour retourner sur l'application

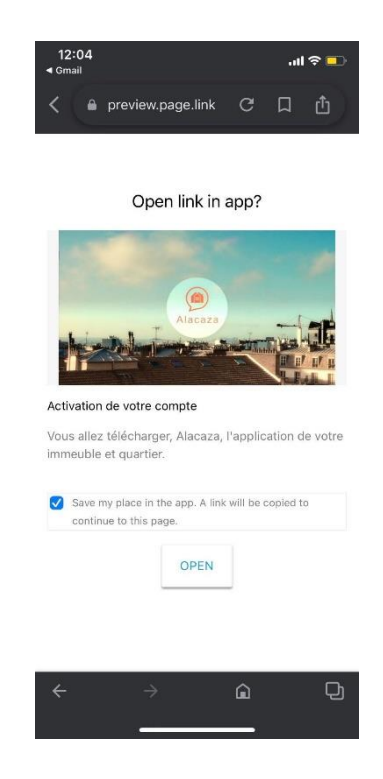

● Votre inscription est finalisée. Rejoignez vos voisins dès maintenant !

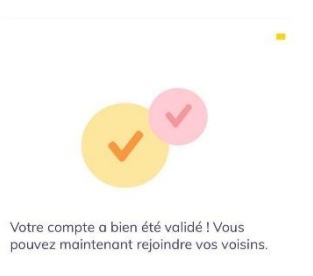

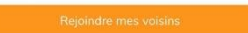